# プログラミングI 数理物理,総合理学等向け

## 2018年10月29日 海谷 治彦

**1**

# 目次

- 演習5の解答例
- while文による繰り返し
- i++ 等の略記法
- 段付け(indent)をしよう.
- break文
- continue 文

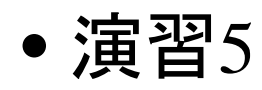

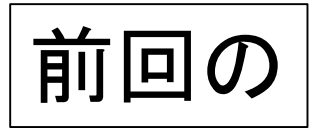

本日の演習5

- 身長と体重を入力し,身長から体重を引いた値が,
	- 100以下の場合,「やせろ」
	- 120以上の場合,「ふとれ」
	- それ以外は無言

と生意気に助言するプログラムを作成せよ.

#### 期待される結果の例

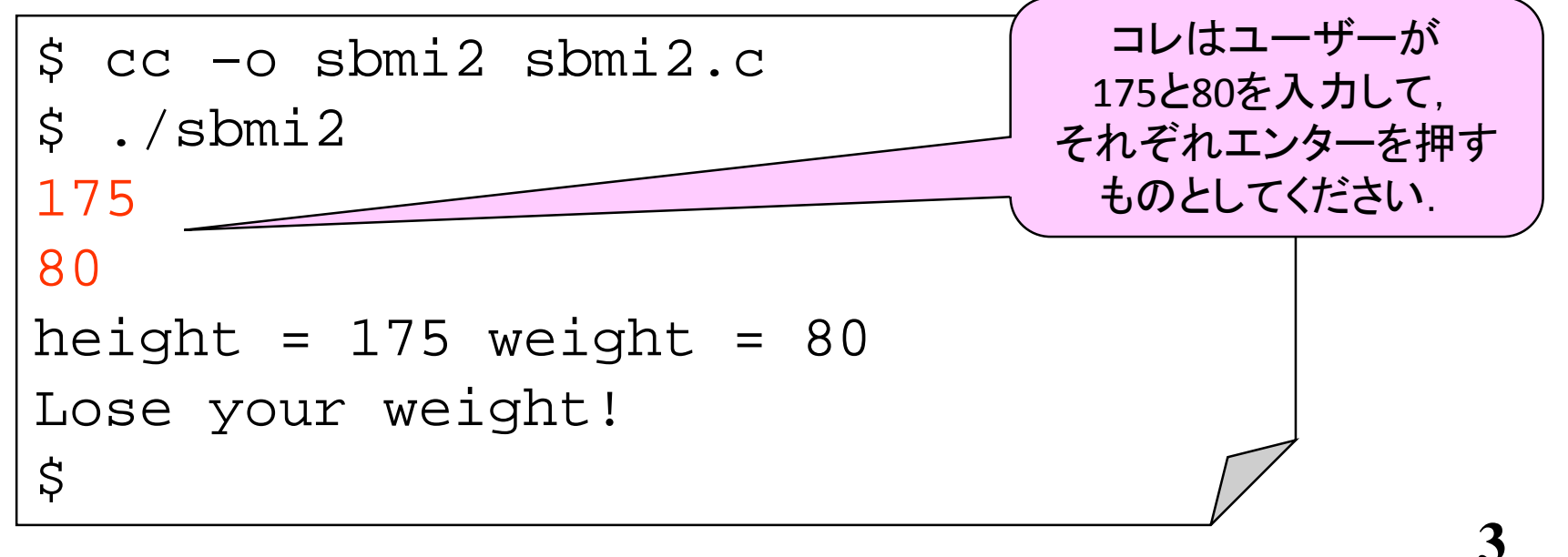

### TIPS ファイル名について

- nantoka.c 等のファイル名は以下にしてください.
- 1. 日本語や倍角文字は使わない. × なんとかA.c
- 2. 空白文字を含めない.

× program 1a.c

3. 小文字の英数文字で構成する.

○ program1a.c

- 4. 特殊記号は原則使わない. と はOK.
	- × %!my/prog.c

○ my\_prog.c

• OSにおけるファイル名の規則は上記より緩いのですが,プ ログラムに関わるファイル名では,上記にしてください.

## プログラムの基本動作

- プログラムは命令文のリストで構成されてます.
- コンピュータは命令文を書いてある順番に順々に 実行します.(原則)
- しかし,それだけでは込み入った処理がかけない ので, 以下の三種類があります.
	- 1. 条件分岐: 条件によって特定の命令を実行せずに飛 ばす.(if文)
	- 2. 繰り返し: 前に実行した命令に戻って再度実行する.
	- 3. 関数呼び出し: 予めグループ化した命令群を繰り返し 利用する.(printf や gets 等)
- 本日は二番目の繰り返しについて学びます.

#### 命令群の繰り返し

- 繰り返す内容
	- 全く同じ繰り返すのは稀.
	- 通常は一部異なるが似たような処理を繰り返す.
		- list6-1x, list6-2xはprintする数が異なる
	- ほとんどの場合,命令は同じだが,その実行に使う データが異なるという繰り返しが多い.
		- 命令はprintfだが,表示する変数が異なる
		- 命令は足し算だが,付け足す数が異なる
- 繰り返す回数や内容
	- 「ある条件が成り立つ限り繰り返す」場合: 今回話す whileを使うのが一般的.
	- 「N回繰り返す」と数を決めてしまう場合や物の集まり (集合やリスト)への同じ処理の適用: while でも書ける が,より適した書き方もある (8回目に紹介)

p.80-

(明)

#### while文

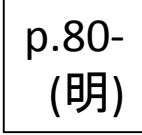

**7**

- 繰り返しを行う構文.
- 構文の意味は以下,

「ある条件が成り立っている限り,ブロック内の命令 群を繰り返す」

- ブロック内の命令によって,変数等の値が変わること で,繰り返す毎に条件判断が変わることが多い.
- 構文の形は if 文に似ている.
	- if が while になっただけ

while(条件) $\{$ 繰り返す命令群; }

#### whileの特長

- if文を繰り返し判断する感じの意味.
- 構造も意味もif文に似ている.
	- if文 ⇒ 条件が成り立てば,指定処理を実行.
	- while文 ⇒ 条件が成り立つ限り,指定処理を繰り返し 実行.
- 無限ループも書ける.
	- while(1) と通常かく.
- 無限ループの場合,本当に無限に続く分けでなく, 途中でループを抜ける命令がある.
	- break 文.

#### whileを使う場合/使わない場合

- ここでは3回繰り返すという単純な例.
- 3回なら list6-1x のようにかけるが, 100回だったら, while無しにプログラムを書いてられない!

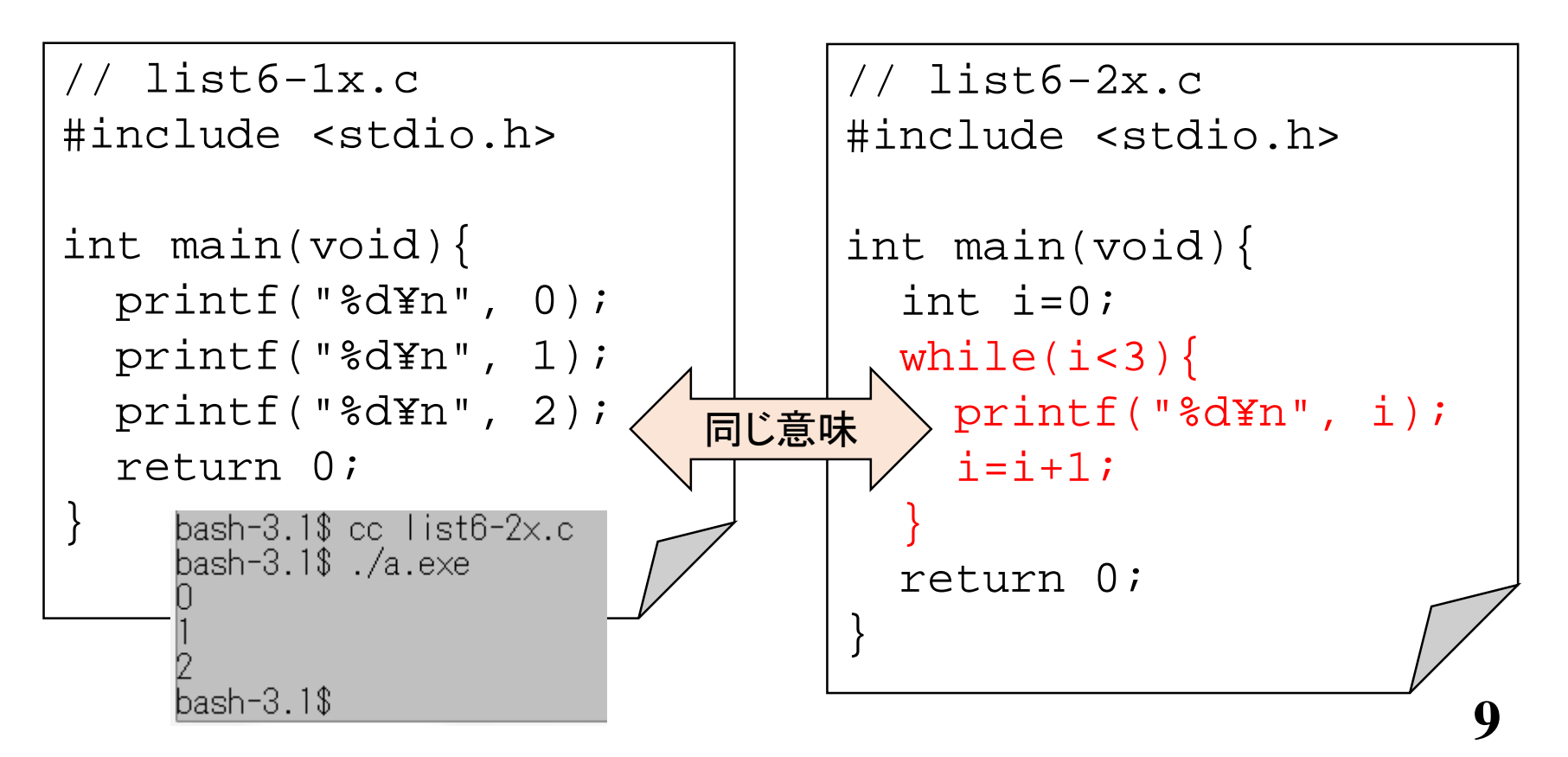

実行される命令を展開

```
// list6-2x.c
#include <stdio.h>
```

```
int main(void){
  int i=0;while(i<3)\{printf("%d¥n", i);
    i=i+1;}
  return 0;
}
```

```
i=0;if(i < 3) { / / \Leftrightarrow i == 0}printf("%d¥n", i);
  i = i + 1;}
if(i < 3) { / / \Leftrightarrow i == 1}printf("%d¥n", i);
  i=i+1;}
if(i < 3) { / / \Leftrightarrow i == 2}printf("%d¥n", i);
  i=i+1;}
if(i < 3) { / / \Leftrightarrow i == 3}// 成り立たないのでループ終了
}
```
#### 代入文の略記法

- 以下の略記がCではよく使われる.
- タイプを短くしたいという要望から生まれたものと推測される.
- \* や / や % にも使える.
- x++ と ++x の意味が違ってくる場合があるが,その話は後日.

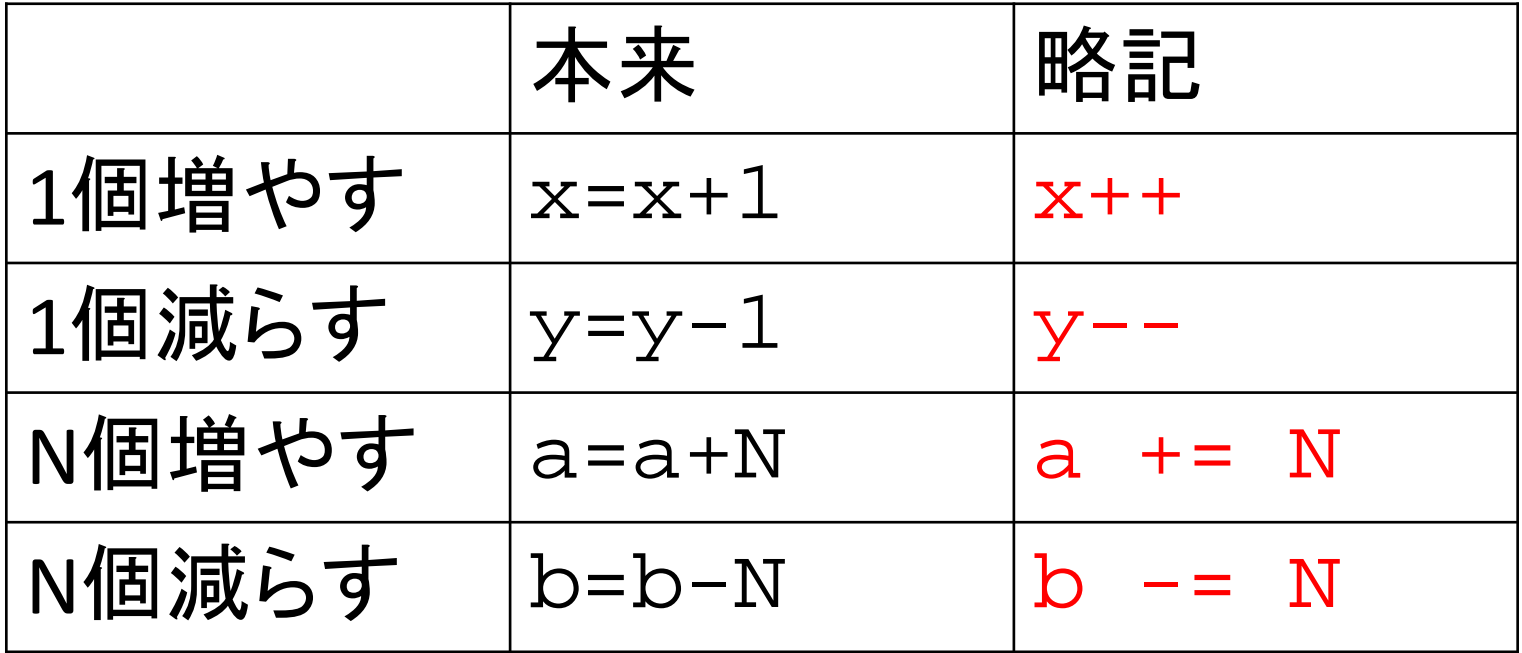

p.79-

(明)

#### 変数値の初期化

- C言語では変数の宣言(定義)時点では値は決まっていな い.
- しかし,明示的に初期値を設定することもできる.
- 初期値を決めても,その後,値の変更は自由にできる.

```
12
1/1 list 6-2x.c
#include <stdio.h>
int main(void){
  int i=0;
  while(i<3)\{printf("%d¥n", i);
    i + j}
  return 0;
}
                              // list6-2y.c
                              #include <stdio.h>
                              int main(void){
                                int i;
                                i=0;while(i<3)\{printf("%d¥n", i);
                                   \frac{1}{1} + + ;
                                 }
                                return 0;
                              }
                        同じ意味
```
#### N回繰り返すの典型パターン

- while文は多様な繰り返しを記述することができる.
- 単純に「N回繰り返す」を以下の表現で書く場合が非 常に多いので、そのパターンを覚えよう.
- 尚,プログラムの世界では伝統的に,N数えるのに, 「1, 2, 3, 4 … N」 ではなく,「0, 1, 2, 3, …. N-1」とする.

```
13
int i=0;while(i<3){ // コレは 0, 1, 2 と数えている
   printf("%d¥n", i); // print命令は同じ iが毎回違う
    1 + +;int i=1; // 以下は使わないのが普通. 理由もある.
              while(i \leq = 3) {
               printf("%d¥n", i);
                i + + j}
```
#### List 6-3 改

```
// list6-3x.c 10回繰り返しだけど 0, 1, 2 ... 9 と数える
#include <stdio.h>
int main(void){
  int x=0;
  while(x < 10) {
    printf("Square of %d: %d, ", x, x*x);
    printf("Cube of %d: %d¥n", x, x*x*x);
    x++;}
                               bash-3.1$ cc list6-3\times.creturn 0;
                               bash-3.1$ ./a
                               Square of O: O, Cube of O: O
}Square of 1: 1, Cube of 1:
                               Square of 2: 4, Cube of 2: 8
                               Square of 3: 9, Cube of 3: 27
                               Square of 4: 16, Cube of 4: 64
                               Square of 5: 25, Cube of 5: 125
                               Square of 6: 36, Cube of 6: 216
                               Square of 7: 49, Cube of 7: 343
                               Square of 8: 64, Cube of 8:
                                                       -512
                               Square of 9: 81, Cube of 9: 729
                               bash-3.1$
                                                                      14
```
#### whileやifの入れ子

- whileやif文は,入れ子にして組み合わせて使うこ とができる.
- 一般的に二次元的なデータは二重のwhile入れ子, 三次元的なデータは三重の入れ子で処理できる.
- 次のページの例では,二次元的な棒グラフを描い てみている.

#### List 6-4 改

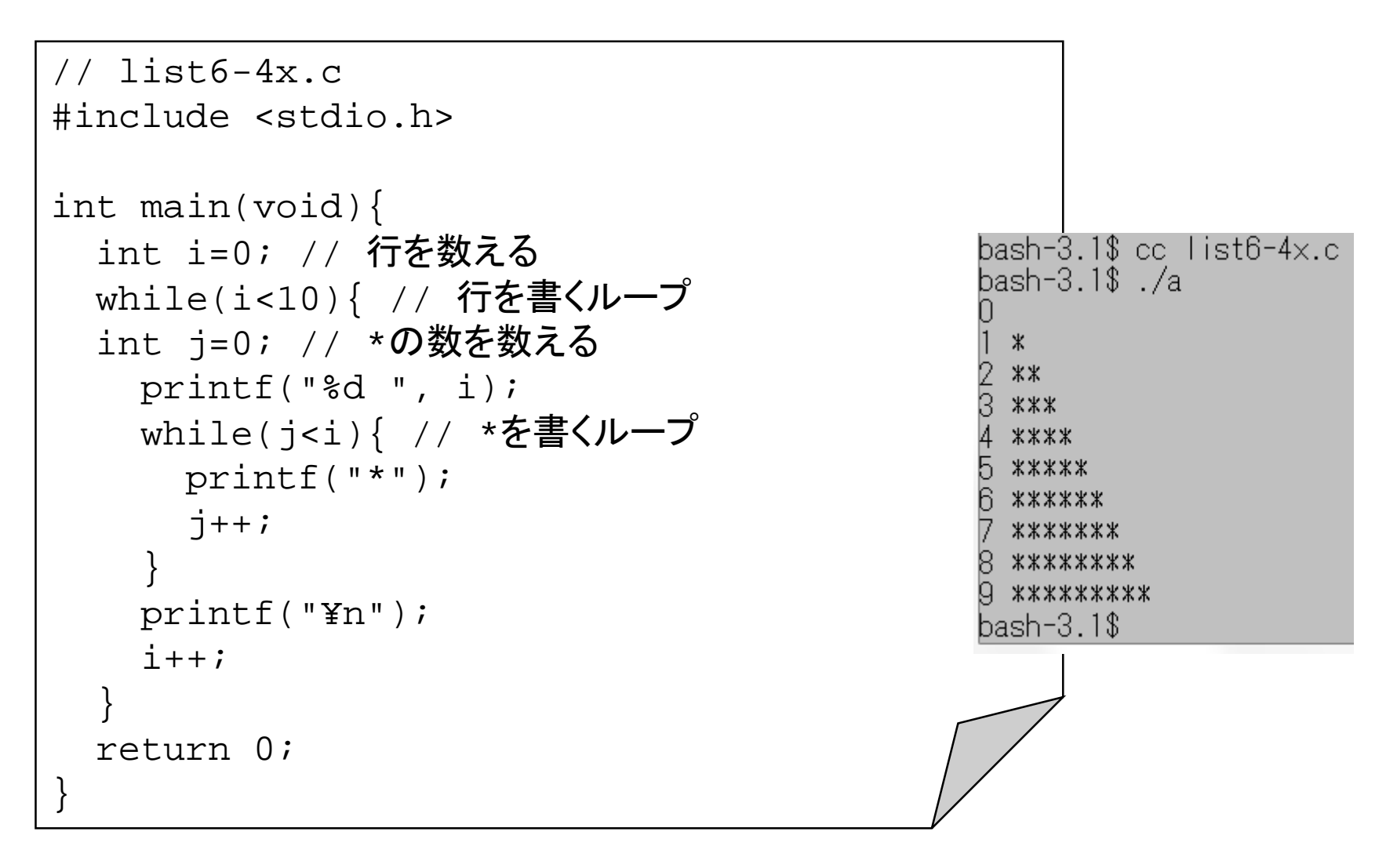

# 段付け(indent)をしよう

- ブロックの開始と終了, if や while の入れ子の 見た目が分かりやすい ように,プログラムの段 付けをしてください !
- 右の例を参照.
- 基本,{} があれば,そ の内側は一段下げる.
	- 空白文字かタブ
- 多くの受講生は段付け をしてないので,プログ ラムが見難くない?

// list6-4x.c #include <stdio.h>

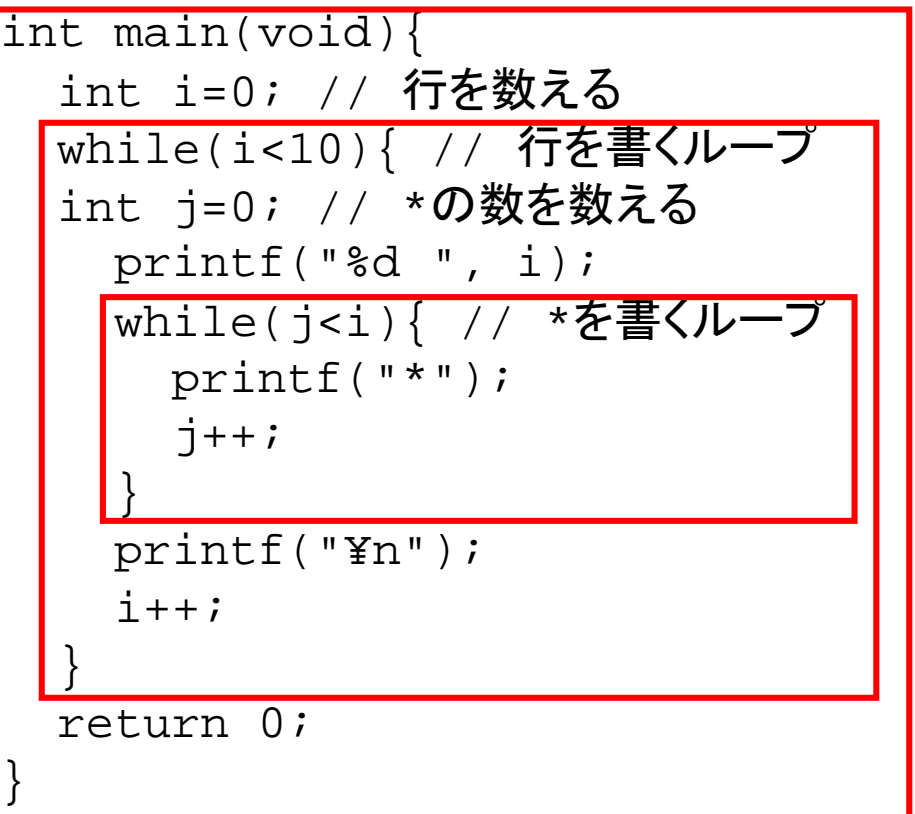

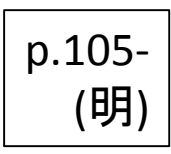

### N回繰り返しじゃない例

- ユークリッド互除法による最大公約数(GCD)の計 算.
	- 相互に同じ数なら, その数がGCD.
	- 2. そうでなければ,大きい値から小さい値を引く.
		- 本来,互除法では割った余りを使うが,相互に引いていっても 結果は同じ.処理効率が違う.
	- 3. 再度,1に戻るという繰り返し.
- 同じ処理の繰り返しで意味ある計算ができる典型 的な例であり、コンピュータのありがたみを典型的 に表している.

// gcd.c 最大公約数を求める #include <stdio.h>

}

```
int main(void){
int a, b;
  // 最大公約数を求めるための正整数を2個入力してもらう
  scant('"%d", \&a);
  scant('%d", & b);if(a<1 || b<1) { // どっちか負や0なら警告出して終了.
   printf("Positive integers expected! %d %d¥n", a, b);
    return 1;
  }
 printf("Gcd of %d and %d is ", a, b);
  while(a!=b)\{bash-3.1$ ./a
    if(a>b)12
      a = a-b; // a -= b; と書いてもよい
                                           Gcd of 12 and 18 is 6.
   }else{
                                           bash-3.1$ ./a
     b = b-a; // b -= a; と書いても良い
    }
                                           Ged of 33 and 18 is 3.
  }
                                           bash-3.1$
 printf("%d. ¥n", a);
  return 0;
```
### 繰り返し条件判定は最初に

- while文では,繰り返しの条件判定は,繰り返す前 に行なわれる.
- よって,「なんらかの処理」(ユーザー入力等を含 む)の結果によって,繰り返すか否かを判定する処 理は書きにくい.
- 次頁の例では,ユーザーがゼロを入力するまで数 値を受け取り,その合計値を計算している.
- ユーザー入力の処理(一回目用)をwhileの外に書 かないといけないので,ちょっと冗長である.

```
// inputsum1.c
#include <stdio.h>
int main(void){
int sum=0, val;
 scanf("%d", &val); // 1回目の入力のためだけに使われる
 while(val>0)\{sum += val;
    scanf("%d", &val); // 3行上と同じことが書いてある
  }
 print(f "sum = %d {Yn", sum};bash-3.1$ cc inputsum1.c
 return 0;
                                         bash-3.1$ ./a
}3<br>4
                                         sum = 10
```
**21**

bash- $3.1$ \$./a

sum =  $0$ bash-3.1\$

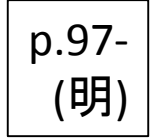

#### break ループを途中で抜ける

- 繰り返しを途中で抜けることができる.
- break という命令を使う.
- 通常,if文と組み合わせて,特定条件下で抜け出 す等を書く.
- break ではなく return 文で関数そのものから抜ける 手もあるが、それは後日に.

## 前の例が少しマシになる

- whileの繰り返し条件が 1 すなわち無限ループとなっている.
- 途中のbreakが無ければループから抜け出せない.

}

```
// inputsum2.c
#include <stdio.h>
int main(void){
int sum=0, val;
                                                bash-3.1$ cc inputsum2.c
  while(1) {
                                                bash-3.1$ ./a
    scanf("%d", &val); // scanfはここ一箇所
                                                kum = 0
    if(vals=0) {
                                                bash-3.1$ ./a
      break;
    }
    sum += val;
  }
                                                lsum = 10
  printf('sum = %dYn', sum);bash-3.1$
  return 0;
```
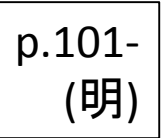

#### continue 命令群を中断して次の繰り返しをする

- 繰り返すブロック内の命令のリスト途中で,残りの 命令を実行せず,次の繰り返しを行うことができる.
- if文で以降のブロックをくくってもよいが,それより もシンプルにプログラムがかける.

## 例 割り切る数の表示

// div357a.c 3, 5, 7 で割れる数は飛ばす #include <stdio.h>

```
int main(void){
 int i=0;while(i<30)\{i + + jif(i%3==0) continue;
      if(i%5==0) continue;
      if(i%7==0) continue;
      printf("%d ", i);
    }
   printf("¥n");
   return 0;
 }
sh-3.1$ ./a.exe}11 13 16 17 19 22 23 26 29
 248
\vertsh-3.1$
```

```
// div357b.c
// 左と同じ意味
#include <stdio.h>
int main(void){
int i=0;
 while(i<30){
    i++;if(!(i%3==0 || i%5==0 || i%7==0)) {
      printf("%d ", i);
    }
  }
 printf("¥n");
  return 0;
```
#### 逆順での繰り返し

- N回繰り返しは逆順で行ってもよい.
- 場合によっては,逆順のほうが便利なことがある かも.  $\overline{\text{sh-3.18}}$  . /a.exe

```
// revcount1.c
#include <stdio.h>
int main(void){
int i=10;while(i>0) {
    i = -;
    printf("%d¥n", i);
  }
  return 0;
}
```

```
// revcount2.c
#include <stdio.h>
int main(void){ // 表示だけ逆順
int i=0;
 while(i<10){
    i + jprintf("%d¥n", 10-i);
  }
 return 0;
}
```
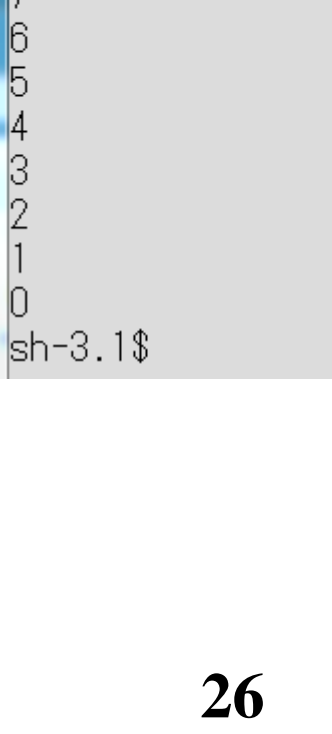

#### 本日の演習6

- 0より大きい整数値 x を入力すると,0以上x以下の 奇数の値全てを表示するプログラムを作成せよ. ヒント 奇数とは2で割った余りがゼロで無い数である.
- odd.c というファイル名で提出せよ.

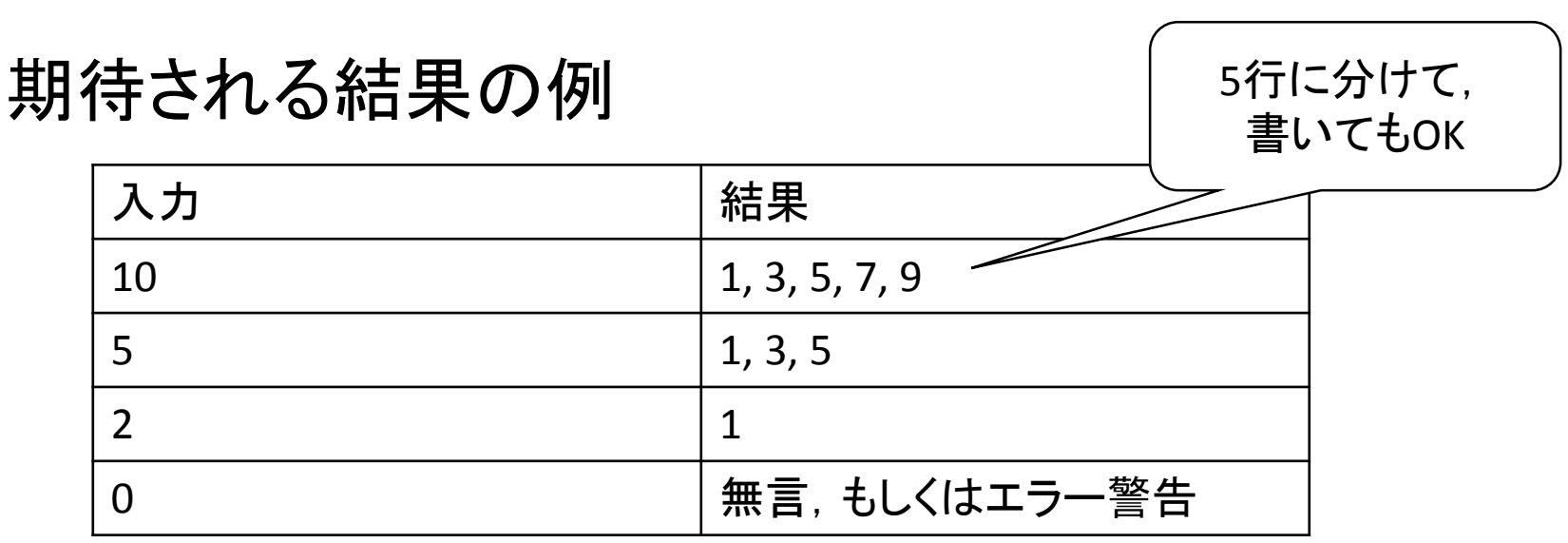

# 以上